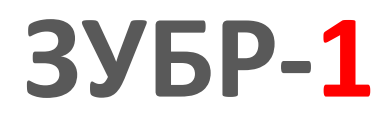

**Руководство по эксплуатации**

# **USB -индикатор**

ПРОМЫШЛЕННАЯ ЭЛЕКТРОНИКА <u>РОМЬШИЕННАЯ ЭЛЕКТРОНИК</u>

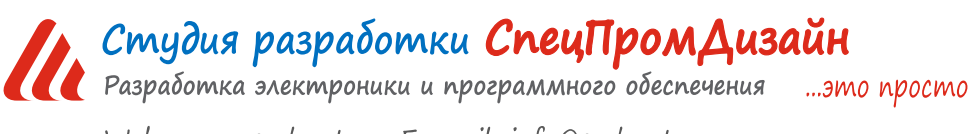

Web: www.spd.net.ru, E-mail: info@spd.net.ru

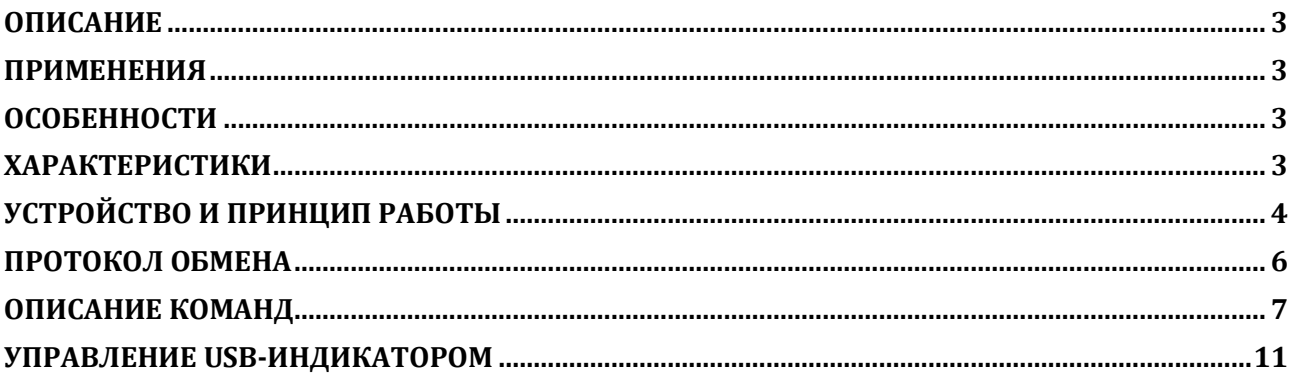

#### **ОПИСАНИЕ**

<span id="page-2-0"></span>USB-индикатор предназначен для отображения алфавитно-цифровой информации, передаваемой по интерфейсу USB, на светодиодном 7-сегментном индикаторе. Яркость свечения индикатора можно изменять программно. Устройство также имеет встроенный звуковой излучатель, при помощи которого можно подавать сигналы заданной длительности. Поддерживаются операционные системы Windows и Linux.

### <span id="page-2-1"></span>**ПРИМЕНЕНИЯ**

- Игровые терминалы
- Терминалы самообслуживания
- Промышленные одноплатные компьютеры

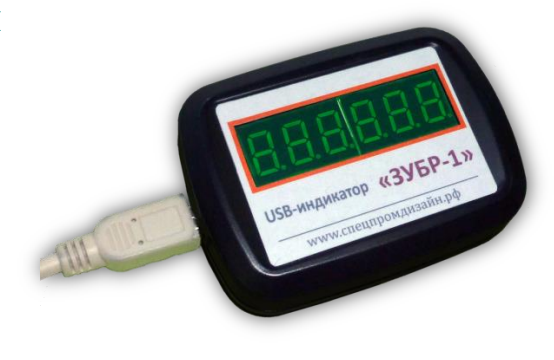

# **ОСОБЕННОСТИ**

- <span id="page-2-2"></span>• Интерфейс USB
- Малые габариты
- Простой протокол передачи данных
- Встроенный звуковой излучатель

# **ХАРАКТЕРИСТИКИ**

<span id="page-2-3"></span>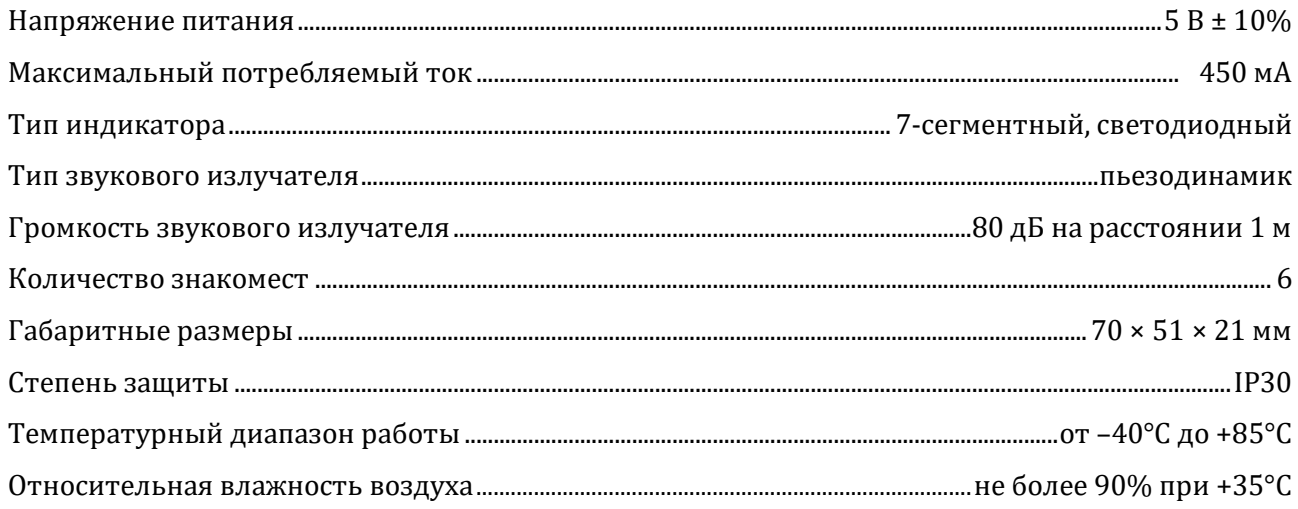

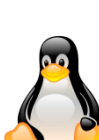

#### **УСТРОЙСТВО И ПРИНЦИП РАБОТЫ**

<span id="page-3-0"></span>USB-индикатор выпускается в малогабаритном пластиковом корпусе:

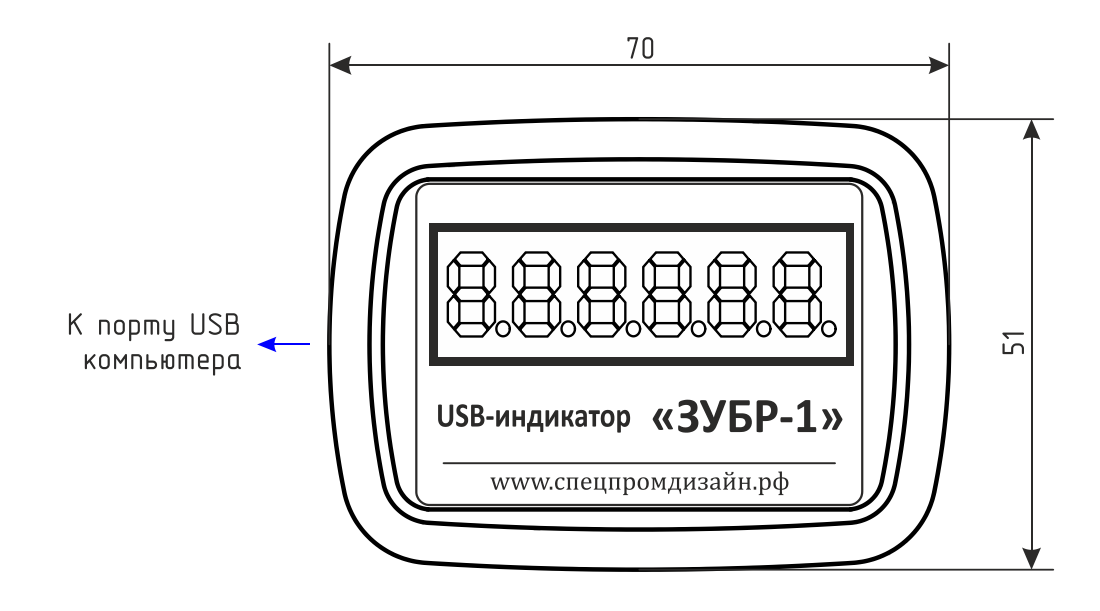

На лицевой панели расположен шестиразрядный 7-сегментный светодиодный индикатор. На левой стенке корпуса находится разъём miniUSB для подключения USB-индикатора к компьютеру. Питается устройство непосредственно от USB-порта.

После подачи питания все сегменты индикатора будут включены на 1 сек для визуальной проверки работоспособности, а встроенный звуковой излучатель издаст короткий звуковой сигнал.

После первого подключения к компьютеру операционная система запросит специализированный драйвер. Необходимо указать путь к папке с драйверами и далее следовать указаниям операционной системы.

После этого в операционной системе появится виртуальный COM-порт, номер которого можно уточнить в «Диспетчере устройств».

Отображение информации на USB-индикаторе может осуществляться с использованием встроенного знакогенератора или без него.

В первом случае устройству необходимо передать текстовую строку. Символы, имеющиеся в знакогенераторе, будут отображены в соответствующем разряде, отсутствующие в знакогенераторе символы будут заменены пробелами. Если в определённом разряде необходимо включить точку, то в строке после соответствующего символа нужно передать дополнительный символ «.». Несколько таких символов подряд интерпретируются как один.

Встроенный знакогенератор имеет 72 символа, которые можно переопределить по своему усмотрению. Все изменения сохраняются в энергонезависимой памяти USB-индикатора.

Символы, содержащиеся в знакогенераторе, и соответствующие им изображения 7-сегментного индикатора приведены следующе таблице:

**USB-индикатор «ЗУБР-1» 5**

Во-втором случае, когда не используется встроенный знакогенератор, устройству необходимо передать массив из шести байтов, где каждый бит соответствует определённому сегменту индикатора. Это позволяет выводит любую информацию на индикаторы, не прибегая к изменению знакогенератора.

#### **ПРОТОКОЛ ОБМЕНА**

<span id="page-5-0"></span>Устройство работает по принципу «запрос-ответ». Данные передаются должны передаваться единым пакетом в 16-ричном текстовом виде (по два символа на один логический байт). При этом 16-битные значения передаются старшим байтом вперёд. Символьные и строковые данные передаются в кодировке Windows-1251.

Формат пакета данных приведён ниже:

$$
: <\!\!\mathrm{cmd}> <\!\!\mathrm{data0}> <\!\!\mathrm{data1}> ... <\!\!\mathrm{dataN}> \,;
$$

Пакет всегда должен начинаться с двоеточия и заканчиваться точкой с запятой. Между этими двумя символами допустимы только 16-ричные цифры (0…9 и A…F). После двоеточия идёт код команды, а после него данные. Количество данных не передаётся и вычисляется приёмной стороной автоматически. Пример пакета показан ниже (пробелы между символами вставлены для удобства восприятия и в реальной команде должны быть исключены):

#### :01 01 00 3A 05;

Здесь код команды – 01 и четыре байта данных – 01, 00, 3A, 05.

#### **ОПИСАНИЕ КОМАНД**

<span id="page-6-0"></span>Встроенное программное обеспечение (ПО) устройства поддерживает шесть команд. При успешном выполнении принятой команды выдаётся ответ с кодом команды 0x33, при ошибке – с кодом 0x22. Ниже приведено подробное описание всех команд. 16-битные данные будут помечаются подстрочным индексом «16». Символьные и строковые данные передаются в кодировке Windows-1251.

-------------------------------------------------------------------------------------------------------------------------------------

#### *cmGetInfo* – получение информации об устройстве.

*Описание*: считывает информацию о названии устройства, количестве разрядов индикатора и текущем значении яркости.

*Код команды*: 0x03

*Данные*: нет

*Ответ*:

*Команда*: 0x33

*Данные*:

0x06 – количество разрядов индикатора

<brightless> – текущая яркость индикатора (1…7)

<info\_len> – длина строки с названием устройства

 $\langle \text{str}_0 \rangle$  ...  $\langle \text{str}_{\text{info}} \rangle$  – текстовая строка с названием устройства

-------------------------------------------------------------------------------------------------------------------------------------

*cmPrintStr* – вывод строки символов с использованием встроенного знакогенератора.

*Описание*: выводит на экран строку символов длиной от 1 до 6 знаков. Символы, которых нет в знакогенераторе, заменяются пробелами. Если в определённом разряде необходимо включить точку, то в строке после соответствующего символа нужно передать дополнительный символ «.». Несколько таких символов подряд интерпретируются как один.

*Код команды*: 0x11

*Данные*: <sym1>, <sym2> … <sym12>

Максимум при помощи данной команды можно передать шесть отображаемых символов и шесть символов «.». Если отображаемых символов будет больше шести, то на индикаторе отобразятся только первые шесть из них.

*Ответ*:

*Команда*: 0x33 при успешном выполнении команды и 0x22 при ошибке *Данные*: нет

#### *Примеры*:

1) Вывести на экран строку «HELLO»:

:11 48 45 4C 4C 4F;

2) Вывести на экран строку «AB.CD.E3» с точками во втором и четвёртом разрядах:

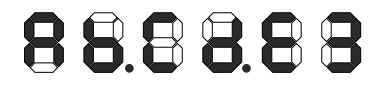

:11 41 42 2E 43 44 2E 45 33;

3) Попытка передать больше шести отображаемых символов «AB.T1224P»:

# 888888

:11 41 42 2E 54 31 32 32 34 50;

-------------------------------------------------------------------------------------------------------------------------------------

*cmBeep* – управление встроенным звуковым излучателем.

*Описание*: включает звуковой излучатель на заданное время. При передаче нулевой длительности подача звукового сигнала прекращается.

*Код команды*: 0x12

**Данные:** <period<sub>16</sub>> - длительность звукового сигнала в миллисекундах

*Ответ*:

*Команда*: 0x33

*Данные*: нет

-------------------------------------------------------------------------------------------------------------------------------------

*cmPrintRaw* – вывод информации на индикатор без использования встроенного знакогенератора.

*Описание*: выводит на индикатор содержимое массива из шести байтов, где каждый бит соответствует определённому сегменту индикатора:

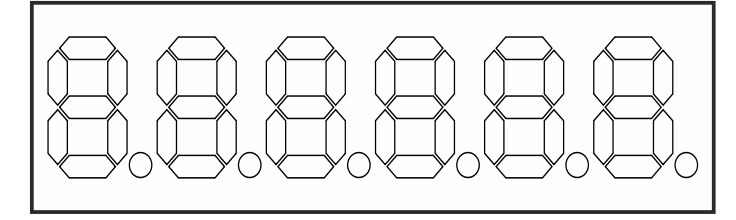

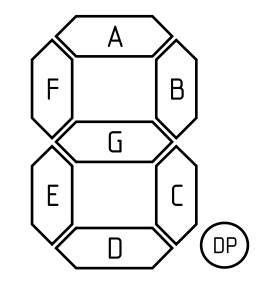

1 δαύτη 2 δαύτη 3 δαύτη 4 δαύτη 5 δαύτη 6 δαύτη

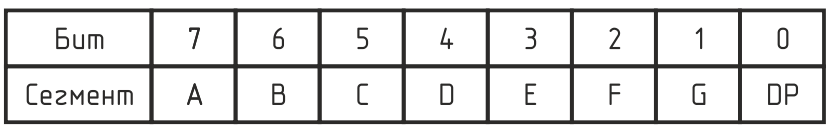

*Код команды*: 0x13

*Данные*: <raw1>, <raw2>, <raw3>, <raw5>, <raw6>

*Ответ*:

*Команда*: 0x33 при успешном выполнении команды и 0x22 при ошибке *Данные*: нет

*Примеры*:

1) Вывести на экран строку «–24.3° »:

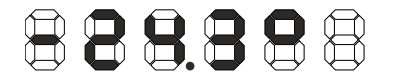

-------------------------------------------------------------------------------------------------------------------------------------

:13 02 DA 67 F2 C6 00;

*cmReadSyms* – считывание знакогенератора.

*Описание*: считывает блок данных встроенного знакогенератора. Размер блока составляет 9 байт. Для полного чтения знакогенератора необходимо считать 8 блоков. Каждый символ в знакогенераторе описывается одним байтом, где каждый бит соответствует определённому сегменту индикатора:

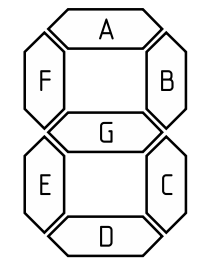

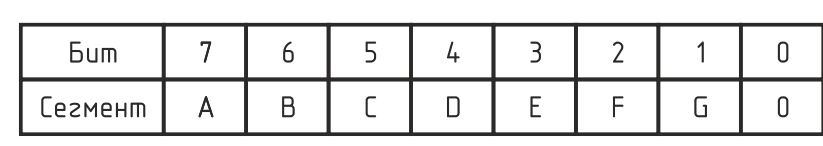

Значение нулевого бита игнорируется, так как необходимость отображения точки задаётся в самой выводимой на индикатор строке при помощи символа «.» (см. выше).

*Код команды*: 0x14

*Данные*: <num\_block> – номер блока данных

*Ответ*:

*Команда*: 0x33

*Данные*:

**,**  $**1**$ **,**  $**2**$ **,**  $**3**$ **,**  $**4**$ **,**  $**5**$ **,**  $**5**$ **,**  $**6**$ **,**  $**5**$ **,**  $**7**$ **,**  $**8**$ **,**  $**8**$ **,**  $**9**$ **,**  $**9**$ **,**  $**9**$ **,**  $**1**$ **,**  $**1**$ **,**  $**1**$ **,**  $**1**$ **,**  $**1**$ **,**  $**1**$ **,**  $**1**$ **,** 

-------------------------------------------------------------------------------------------------------------------------------------

*cmWriteSyms* – запись знакогенератора.

*Описание*: записывает блок данных во встроенный знакогенератор. Размер блока составляет 9 байт. Для полной записи знакогенератора необходимо записать 8 блоков.

*Код команды*: 0x15 *Данные*:

<num\_block> – номер блока данных

**<sub>0</sub>>,**  $$ **b**<sub>1</sub>> ... **b<sub>8</sub>> – данные для таблицы знакогенератора** 

*Ответ*:

*Команда*: 0x33

*Данные*: нет

# ----------------------------------------------------------------------------------------------------

*cmSetBrightless* – установка яркости индикатора.

*Описание*: задаёт яркость свечения индикатора. Установленное значение сохраняется в энергонезависимой памяти устройства.

*Код команды*: 0x16

*Данные*:

<brightless> – значение яркости 1…7 (1 – минимальная, 7 – максимальная)

*Ответ*:

*Команда*: 0x33 *Данные*: нет

#### **УПРАВЛЕНИЕ USB-ИНДИКАТОРОМ**

<span id="page-10-0"></span>После первого подключения USB-индикатора к персональному компьютеру операционная система запросит специализированный драйвер. Необходимо указать путь к папке с драйверами и далее следовать указаниям операционной системы. После успешной установки драйвера в системе появится виртуальный COM-порт, через который и будет вестись обмен с устройством.

Для управления USB-индикатором можно использовать программу ZUBR-1, внешний вид которой показан на рисунке ниже:

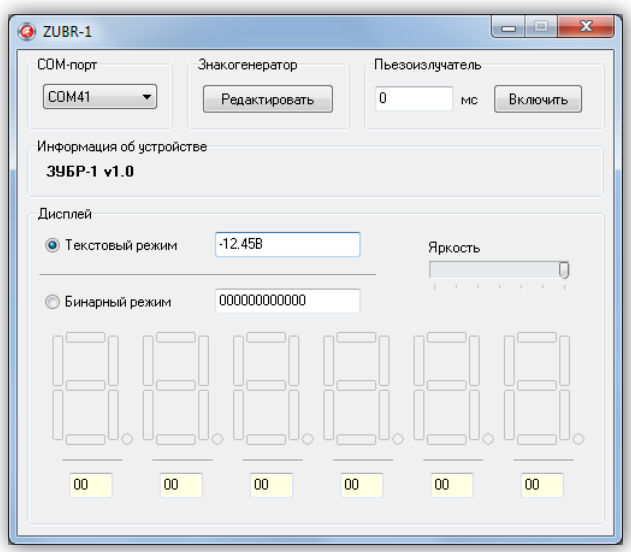

После запуска необходимо выбрать COM-порт, соответствующий USB-индикатору. После этого в окне программы будет отображаться текстовое название устройства.

Вывод информации на 7-сегментные индикаторы можно осуществить в двух режимах – текстовом (с использованием встроенного знакогенератора) и бинарном (без использования знакогенератора).

В текстовом режиме выводимую строку символов необходимо ввести в соответствующее поле непосредственно с клавиатуры. Символы, имеющиеся в знакогенераторе, будут отображены в соответствующем разряде, отсутствующие в знакогенераторе символы будут заменены пробелами. Если в определённом разряде необходимо включить точку, то в строке после соответствующего символа нужно передать дополнительный символ «.». Несколько таких символов подряд интерпретируются как один.

На вышеприведённом рисунке показан пример вывода строки «–12.45B» на индикатор.

В бинарном режиме осуществляется независимое управления отдельными сегментами индикатора. Включение/выключение сегмента осуществляется щелчком на нём левой кнопкой мыши. При этом под каждым разрядом индикатора будет отображаться 16-ричное значение, соответствующее текущему набору включённых сегментов (см. команду cmPrintRaw в разделе «Описание команд»):

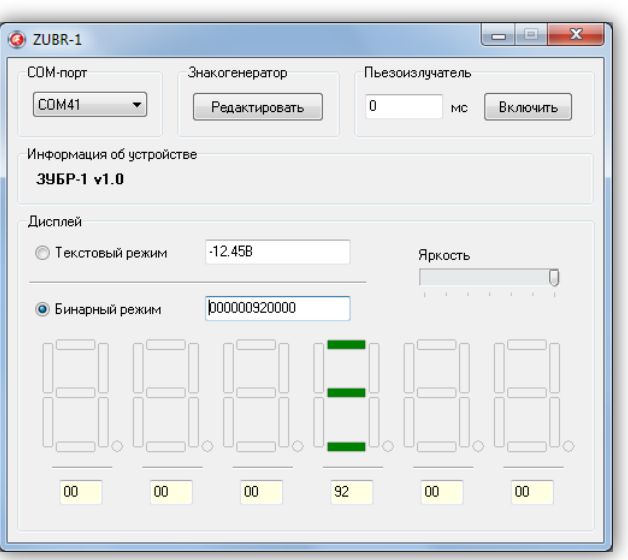

По щелчку правой кнопки на экране отобразится всплывающее меню, при помощи которого можно выполнить дополнительные действия под отдельным разрядом индикатора:

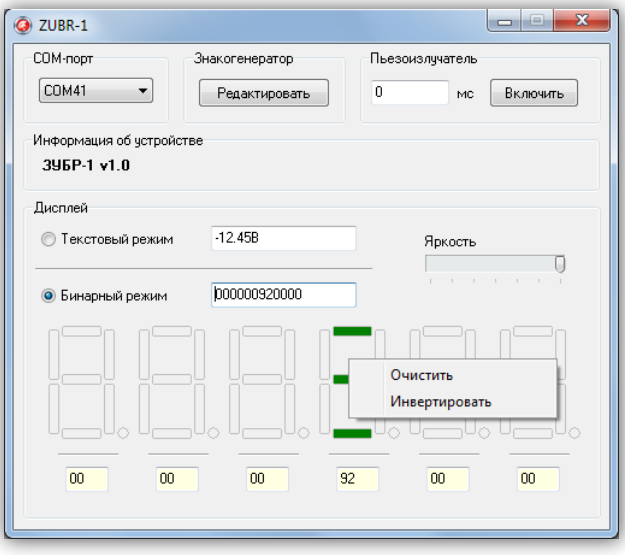

«Очистить» – выключает все сегменты соответствующего разряда индикатора. «Инвертировать» – инвертирует все сегменты соответствующего разряда индикатора.

Помимо включения/выключения сегментов при помощи мыши возможно ручное задание в виде строки из 16-ричных чисел (см. команду *cmPrintRaw* в разделе «Описание команд»).

Программа ZUBR-1 позволяет также управлять встроенным звуковым излучателем. Для этого в соответствующее поле необходимо ввести необходимую продолжительность звукового сигнала в миллисекундах и нажать кнопку «Включить». Звуковой сигнал будет издаваться до истечения этого временного интервала. Если необходимо выключить звуковой излучатель ранее, то нужно указать длительность звучания равную нулю и нажать кнопку «Включить».

При помощи ползунка «Яркость» можно изменять яркость свечения разрядов индикатора.

В программе ZUBR-1 имеется возможность редактирования знакогенератора

USB-индикатора. Для этого нужно нажать кнопку «Редактировать» в поле «Знакогенератор». Программа считает данные из устройства и отобразит на экране следующее окно:

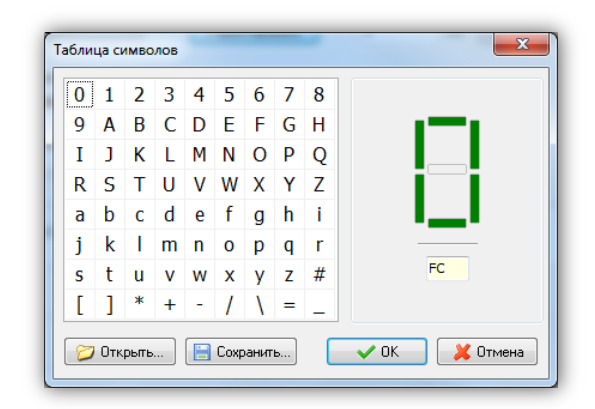

В таблице отображены реализованные в знакогенераторе символы. Для редактирования символа следует включить/выключить необходимые сегменты при помощи мыши. Также как и при выводе информации в бинарном режиме доступно всплывающее меню по нажатию правой кнопки мыши, выполнить дополнительные действия под отдельным разрядом индикатора.

При нажатии кнопки «OK» изменённая таблица знакогенератора запишется в энергонезависимую память устройства.

При необходимости таблицу знакогенератора можно сохранить в файле, а затем считать её оттуда. Это делается при помощи кнопок «Сохранить» и «Открыть».